# Notice (Contd.) EXTRACTS OF NOTICE FOR VOTING INSTRUCTIONS

01 CORPORATE **OVERVIEW** 

#### ANNEXURE -A

DETAILED INSTRUCTIONS FOR REMOTE E-VOTING, PROCESS TO RECEIVE NOTICE AND LOGIN CREDENTIALS BY THE PERSONS WHO BECOME MEMBERS AFTER THE CUT-OFF DATE, PROCESS FOR PARTICIPATION IN THE AGM THROUGH VC, AND FOR E-VOTING DURING THE AGM.

- 1. Members desiring to download the Annual Report and Notice of the AGM, may visit the website of the Company https://wforwoman.com/content/ investor-relation/ or the websites of the Stock Exchanges i.e. National Stock Exchange of India Limited and BSE Limited at www.nseindig. com and www.bseindia.com respectively, or the website of the RTA viz. https://evoting.kfintech. com, for the same. Alternatively, Members may send an email request at the email id einward. ris@kfintech.com for sending the Annual report and Notice of AGM by email.
- 2. Members who have not registered their email address, as a consequence of which the Annual Report, Notice of AGM with e-voting instructions could not be serviced, may temporarily get their email address and mobile number updated with the Company's RTA, by clicking the link: https:// ris.kfintech.com/clientservices/mobilereg/ mobileemailreg.aspx. Members are requested to follow the process as guided to capture the email address and mobile number for sending the soft copy of the Notice and e-voting instructions along<br>in order to increase the efficiency of the voting with the User ID and Password. Alternatively, in case of any queries, Members may write to einward.ris@kfintech.com along with scanned copy of the signed request letter providing the email address, mobile number, self-attested PAN copy and Client Master Copy for electronic folios/ share certificate for physical shares. Members may however note that this is a temporary registration and the Company urges all Members

to get their email address and mobile number registered with their respective Depository Participant(s).

03 FINANCIAL **STATEMENTS** 

## INSTRUCTION FOR REMOTE E-VOTING

02 STATUTORY REPORTS

 In compliance with the provisions of Section 108 of the Act, read with Rule 20 of the Companies (Management and Administration) Rules, 2014, as amended from time to time, Regulation 44 of the SEBI (LODR) Regulations, 2015 and in terms of SEBI vide circular no. SEBI/HO/CFD/CMD/ CIR/P/2020/242 dated December 09, 2020 in relation to "e-Voting Facility provided by Listed Entities", the Company is pleased to provide the facility to Members to exercise their right to vote on all the resolutions as set forth in this Notice and proposed to be passed at AGM by electronic means, through the e-Voting services provided by KFin Tech.

A. LOGIN METHOD FOR REMOTE E-VOTING FOR INDIVIDUAL SHAREHOLDERS HOLDING SECURITIES IN DEMAT MODE.

 Pursuant to SEBI circular no. SEBI/HO/CFD/ CMD/CIR/P/2020/242 dated December 09, 2020 on "e-Voting facility provided by Listed Companies", e-Voting process has been enabled to all the individual demat account holders, by way of single login credential, through their demat accounts/websites of Depositories/DPs process. Individual demat account holders would be able to cast their vote without having to register again with the E-Voting Service Provider ("ESP") thereby not only facilitating seamless authentication but also ease and convenience of participating in e-Voting process. Shareholders are advised to update their mobile number and e-mail ID with their DPs to access remote e-Voting facility.

EXTRACTS OF NOTICE FOR VOTING INSTRUCTIONS

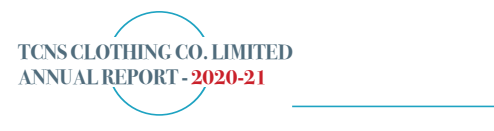

## Notice (Contd.)

## OPTION 1 – LOGIN THROUGH DEPOSITORIES

8 )

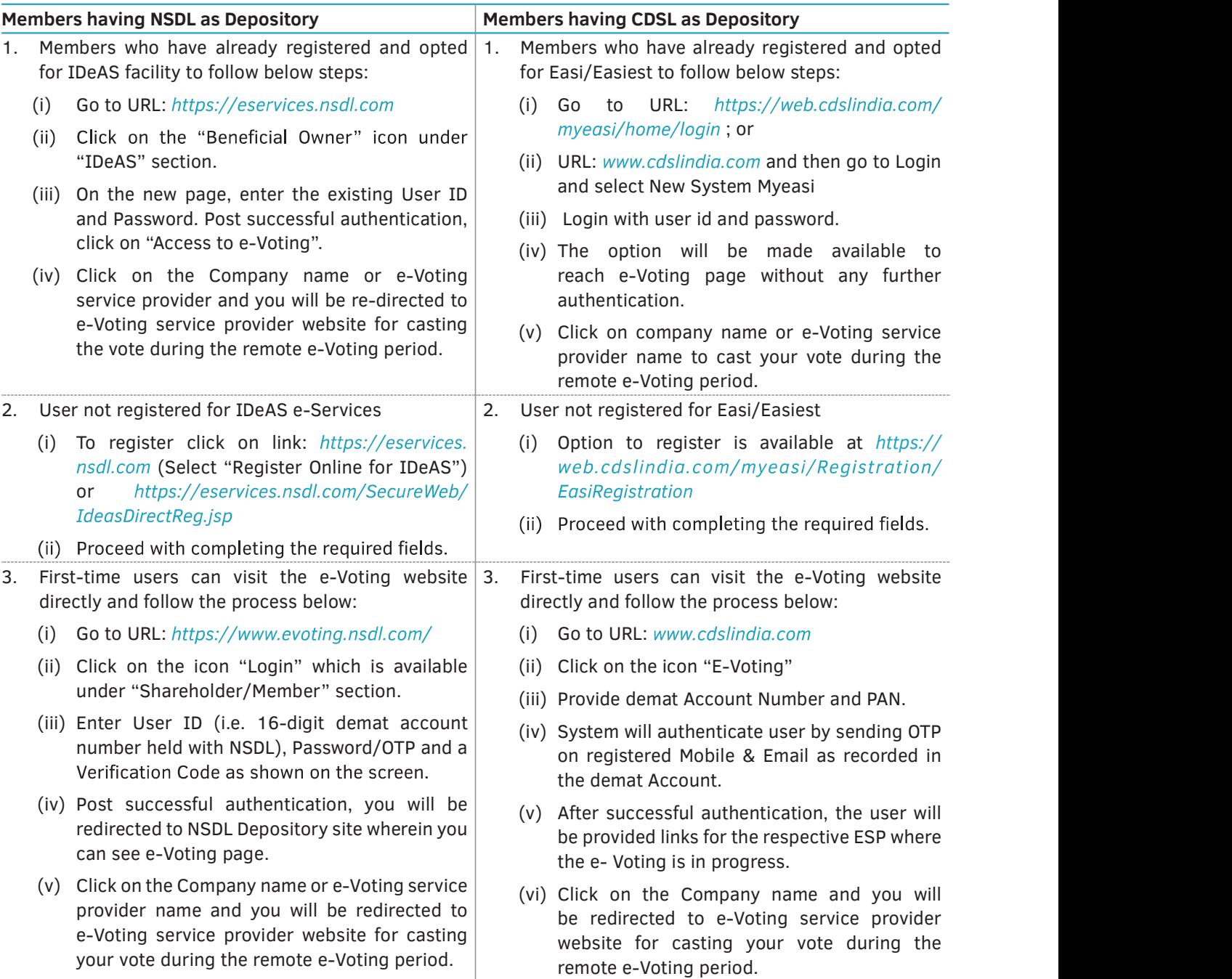

EXTRACTS OF NOTICE FOR VOTING INSTRUCTIONS

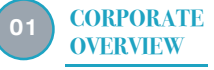

REPORTS

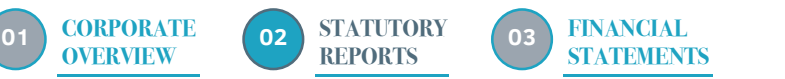

## OPTION 2 - LOGIN THROUGH DEPOSITORY PARTICIPANTS

- (i) You can also login using the login credentials of your demat account through your Depository Participant registered with NSDL/CDSL for e-Voting facility.
- (ii) Once logged-in, you will be able to see e-Voting option. Once you click on e-Voting option, you will be redirected to NSDL/ CDSL Depository site after successful authentication, wherein you can see e-Voting feature.
- (iii) Click on options available against company name or e-Voting service provider–KFin Tech and you will be redirected to e-Voting website of KFin Tech for casting your vote during the remote e-Voting period without any further authentication.

 Important note: Members who are unable to retrieve User ID/Password are advised to use Forgot user ID and Forgot Password option available at respective websites.

 Helpdesk for Individual Shareholders holding securities in demat mode for any technical issues related to login through Depository i.e. NSDL and CDSL.

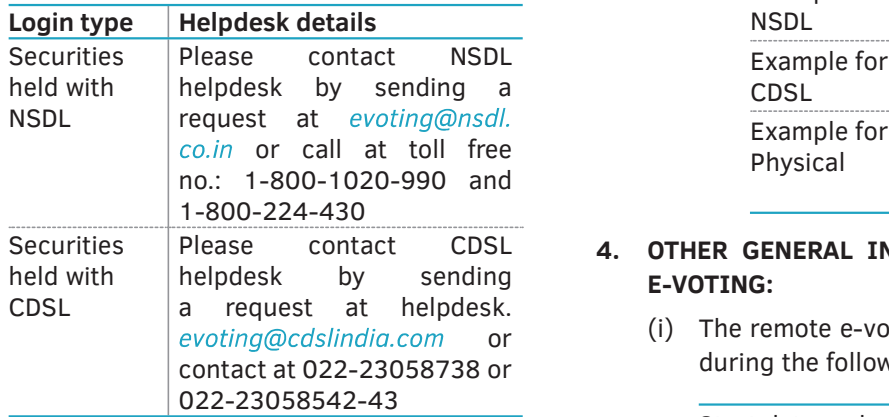

- B. LOGIN METHOD FOR E-VOTING: APPLICABLE FOR SHAREHOLDERS OTHER THAN INDIVIDUAL SHAREHOLDERS HOLDING SECURITIES IN DEMAT MODE AND SHAREHOLDERS HOLDING SECURITIES IN PHYSICAL MODE.
	- (i) Please access the RTA's e-voting platform at the URL: https://evoting. kfintech.com/
- (ii) Members whose email IDs are registered with the Company/Depository Participants (s), will receive an email from RTA which will include details of E-Voting Event Number (EVEN) i.e. 6121, USER ID and password. Members are requested to use these credentials at the Remote Voting Login at the abovementioned URL.
- (iii) Alternatively, if the member is already registered with RTA's e-voting platform, then he can use their existing User ID and password for casting the vote through remote e-voting. If they have forgot the password, then they may click "forgot password" and enter Folio No. or DP ID Client ID and PAN to generate a password.
- (iv) Members can also use SMS service to get the credentials if their mobile number is registered against Folio No./DP ID Client ID, by sending SMS: MYEPWD <space> EVEN No+Folio No. (in case of physical shareholders) or MYEPWD <space> DP ID Client ID (in case of shares held in DEMAT form) to 9212993399.

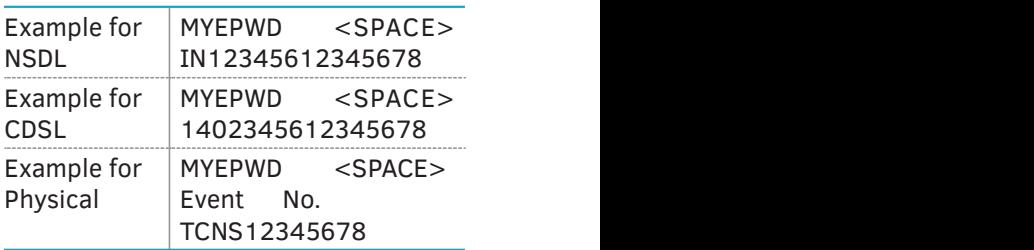

## Please contact CDSL 4. OTHER GENERAL INSTRUCTION FOR REMOTE helpdesk by sending **E-VOTING:**

or (i) The remote e-voting facility will be available during the following period:

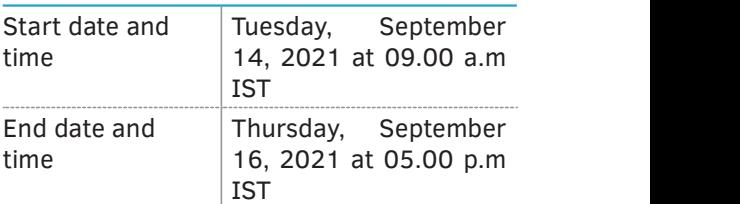

 (ii) The remote e-voting will not be allowed beyond the aforesaid date and time and the e-voting module shall be disabled/blocked by RTA upon expiry of the aforesaid period.

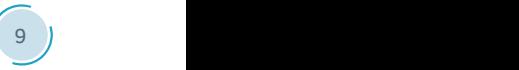

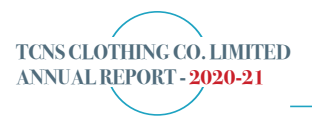

## Notice (Contd.)

Once the vote on a resolution is cast by the Member(s), they shall not be allowed to change it subsequently or cast the vote again.

 (iii) In case of any query pertaining to e-voting, please refer "Help" or "FAQs" and "User Manual for shareholders" available at the "Download" section on the website (bottom corner) of our RTA at https://evoting. kfintech.com/. Member may also call RTA at toll free number 1-800-3094-001 or send an e-mail request to einward.ris@kfintech. com for all e-voting related matters.

#### 5. INSTRUCTION FOR E-VOTING AT E-AGM:

- (i) Only those members who will be present in the e-AGM through video conference facility and have not cast their vote earlier through remote e-voting are eligible to vote through e-voting during the e-AGM.
- (ii) Members who have cast their votes by remote e-voting prior to the meeting may attend the meeting but shall not be entitled to cast their vote again.
- (iii) Upon the declaration by the Chairperson about the commencement of e-voting at e-AGM, Members shall be required to click on the "Vote"/ $(\triangle)$  icon on the left-hand bottom corner of their video screen for<br>verting at the e ACM which will take them to voting at the e-AGM, which will take them to the "Instapoll" page.
- (iv) Members to click on the "Instapoll" icon to reach the resolution page and follow the instructions to vote on the resolutions.
- (v) The facility of Instapoll will be available not exceeding 15 minutes from the commencement of e-voting as declared by the Chairman at e-AGM and can be used for voting only by those Members who hold shares as on the Cut-Off Date viz. Friday, September 10, 2021 and who have not already cast their vote(s) through remote e-voting.

## 6. INSTRUCTION FOR MEMBERS FOR ATTENDING they contract the state. THE E-AGM:

 i. Member will be provided with a facility to attend the AGM through VC/OAVM platform provided by KFin Tech. Members may access and the contract of the series of the series of the series of the series of the series of the series of the series of the series of the series of the series of the series of the se the same at https://emeetings.kfintech.

com by using the e-voting login credentials provided in the email received from the Company/KFin Tech. After logging in, click on the Video Conference tab and select the EVEN (i.e. 6121) of the Company. Click on the video symbol and accept the meeting etiquettes to join the meeting. Please note that the members who do not have the User ID and Password for e-Voting or have forgotten the User ID and Password may retrieve the same by following the remote e-Voting instructions mentioned above.

- Facility for joining AGM though VC/OAVM shall open atleast 30 (Thirty) minutes before the commencement of the Meeting.
- iii. Members are encouraged to join the Meeting through Laptops/Desktops with Google Chrome (preferred browser), Safari, Internet Explorer, Microsoft Edge, Mozilla Firefox 22.
- iv. Members will be required to grant access to the webcam to enable VC/OAVM. Further, Members connecting from Mobile Devices or Tablets or through Laptop connecting via Mobile Hotspot may experience Audio/Video network. It is therefore recommended to use Stable Wi-Fi or LAN Connection to mitigate any kind of aforesaid glitches.
- Members who would like to express their views/ask the questions may register their queries before the AGM by accessing the link https://emeetings.kfintech.comfromSunday, September 12, 2021 to Tuesday, September 14, 2021. The Company has further provided a "post your query" option, to the members to express their views or ask questions during the AGM. The Company reserves the right to restrict the number of answers to the queries depending on the availability of time for the AGM. The unanswered queries, if any, shall be answered by the Company after the AGM suitably. Please note that, Member's questions will be answered only if they continue to hold shares as on the Cut-
- vi. A video guide assisting the members attending e-AGM either as a speaker or participant is available for quick reference URL https://cruat04.kfintech.com/

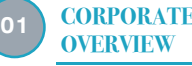

REPORTS

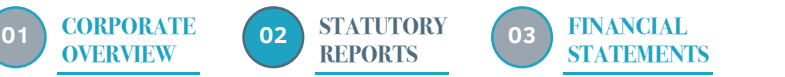

## Notice (Contd.)

#### emeetings/video/howitworks.aspx

- vii. The Members who have not cast their vote through remote e-voting shall be eligible to cast their vote through e-voting system the AGM is integrated with the VC/OAVM platform. The Members may click on the "Vote"/ $(\triangle)$  icon displayed on the screen to cast their votes.
- viii. A Member can opt for only single mode of voting i.e., through Remote e-voting or instapoll voting at the AGM. If a Member casts votes by both modes, then voting done through Remote e-voting shall prevail and vote at the AGM shall be treated as invalid.
- ix. Institutional Members are encouraged to attend and vote at the AGM through VC/ OAVM.

### 7. OTHER INSTRUCTIONS

- i. In case of any query and/or grievance, in respect of voting by electronic means, Members may refer to the Help & Frequently Asked Questions ("FAQs") and E-voting user manual available at the download section of https://evoting.kfintech.com (KFin Tech's Website) or contact investors@tcnsclothing. com, at evoting@kfintech.com or call KFin Tech's toll free No. 1-800-3454-001 for any further clarifications.
- ii. The Members, whose names appear in the Register of Members/list of Beneficial Owners as on Friday, September 10, 2021, being the Cut-Off Date, are entitled to vote on the Resolutions set forth in this Notice. A person who is not a Member as on the Cut-Off Date should treat this Notice for information purposes only. Once the vote on a resolution is cast by the Member, the Member shall not

be allowed to change it subsequently.

- available during the AGM. E-voting during the Cut-Off Date i.e. Friday, September 10, iii. The voting rights of Members shall be in proportion to their share of the paid-up equity share capital of the Company as on 2021.
	- iv. The Scrutiniser shall, immediately after the conclusion of the remote e-voting (Instapoll) at the AGM, first count the votes cast through remote e-voting (Instapoll) during the Meeting and thereafter unblock the votes cast through remote e-voting before the AGM in presence of at least two witnesses not in the employment of the Company, and make a consolidated Scrutiniser's Report of the total vote cast in favour or against, if any, and submit the same to the Chairman or a person authorised by him in writing who shall countersign the same.
	- The results on resolutions shall be declared not later than 48 hours from the conclusion of the Meeting of the Company and the resolutions will be deemed to be passed on the date of the Meeting, subject to receipt of the requisite number of votes in favour of the resolutions.
	- vi. The results declared along with the Scrutiniser's Report will be made available on the website of the Company (www. wforwoman.com) and on Service Provider's website (https://evoting.kfintech.com) and the same shall be communicated to National Stock Exchange of India Limited and BSE Limited within 48 hours from the conclusion of the Meeting.

EXTRACTS OF NOTICE FOR VOTING INSTRUCTIONS